# **SONY.**

IC Recorder Guide de démarrage rapide

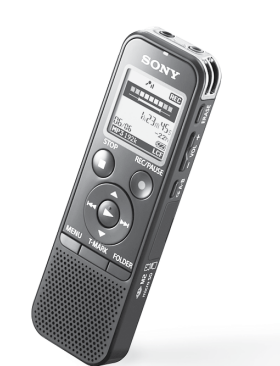

4-534-066-**71**(1) © 2014 Sony Corporation Printed in China

ICD-PX440

- ˎ Enregistreur IC (1) ˎ Piles alcalines LR03 (de type
- AAA) (2)
- ˎ Guide de démarrage rapide
- ˎ Application, Sound Organizer (le fichier d'installation est stocké dans la mémoire intégrée afin que vous puissiez l'installer sur votre ordinateur.)

ˎ Manuel d'aide (Fichier HTML stocké dans la mémoire intégrée afin de pouvoir être facilement copié sur votre ordinateur.)

 $111$ 

# **Vérifiez les éléments fournis.**

- ˎ Microphone condensateur à électret ECM‑CS3
- ˎ Pile rechargeable NH‑AAA‑B2EN, NH‑AAA‑B2KN ˎ Adaptateur secteur USB AC-U50AG
- ˎ Chargeur compact et 2 piles AAA multi-usage de qualité BCG-34HS2KAN, BCG-34HW2KAN

## **Accessoires en option**

 Sous Windows : cliquez sur [Ordinateur] (ou [Poste de travail]), puis double-cliquez sur [IC  $RECORDER]$   $\rightarrow$  [FOR WINDOWS].

# **Bienvenue sur votre nouvel enregistreur IC Sony !**

Ceci est le guide de démarrage rapide qui vous fournit des instructions relatives aux opérations de base de l'enregistreur IC. Veuillez le lire attentivement. Nous espérons que vous apprécierez d'utiliser votre nouvel enregistreur IC

Sony.

# **Essayez votre nouvel enregistreur IC Utilisation de l'ordinateur**

## **Installation du manuel d'aide sur votre ordinateur**

En installant le manuel d'aide sur votre ordinateur depuis la mémoire intégrée de l'enregistreur IC, vous pouvez trouver des informations détaillées et d'éventuelles solutions en cas de problème.

 Faites glisser le levier coulissant USB situé à l'arrière de l'enregistreur IC, puis insérez le connecteur USB dans le port USB d'un ordinateur en marche.

> Cliquez et maintenez la touche enfoncée, 2) glissez, **3** puis déposez

MEMORY CARD

Sous Mac : double-cliquez sur [IC RECORDER] sur le bureau.

#### Installez le manuel d'aide.

Sous Windows : Double-cliquez sur [Help\_Guide\_Installer] (ou [Help\_Guide\_Installer.exe]). Sous Mac : double-cliquez sur [Help\_Guide\_Installer\_for\_mac.app]. (v10.5.8 ou supérieure) Suivez les instructions qui s'affichent à l'écran pour passer à l'installation.

 Accédez au menu [Démarrer], cliquez sur [Ordinateur] (ou [Poste de travail]), puis double-cliquez sur [IC RECORDER]  $\rightarrow$  [FOR WINDOWS].

#### Une fois l'installation terminée, double-cliquez sur l'icône [Help\_Guide\_icdp44\_ce.htm] sur le bureau pour Windows (ou dans le Finder pour Mac).

Le manuel d'aide s'affiche.

Vous pouvez également afficher le manuel d'aide sur la page d'accueil suivante d'assistance à la clientèle de l'enregistreur IC Sony :

http://rd1.sony.net/help/icd/p44/ce/

## **Copie de fichier depuis l'enregistreur IC vers votre ordinateur**

Vous pouvez copier des fichiers ou des dossiers depuis l'enregistreur IC vers votre ordinateur pour les stocker.

Raccordez l'enregistreur IC à votre ordinateur.

## Copiez les fichiers ou les dossiers que vous souhaitez transférer sur votre ordinateur.

Glissez et déposez les fichiers ou dossiers que vous voulez copier depuis « IC RECORDER » ou « MEMORY CARD » vers le disque local de votre ordinateur.

Pour copier un fichier ou un dossier (glisser et déposer)

 $\pi$ ) Appuyez sur  $\triangle$  ou  $\nabla$  pour régler l'année (les deux derniers chiffres de l'année), puis appuyez sur  $\blacktriangleright$  (lecture/entrée). Répétez cette opération pour régler dans l'ordre le mois, le jour, l'heure et les minutes.

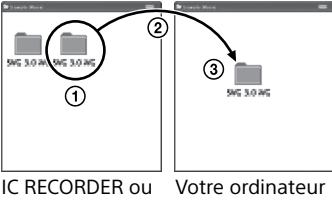

Déconnectez l'enregistreur IC de votre ordinateur.

## **Installation de Sound Organizer**

Installez Sound Organizer sur votre ordinateur.

Sound Organizer n'est compatible qu'avec les ordinateurs Windows. Il n'est pas compatible avec les Mac.

**Remarque**

- 
- 
- 
- 
- 
- 
- **R** Remarque

nctionnement

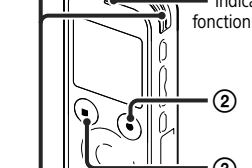

⊚

¼ Lorsque vous installez Sound Organizer, connectez-vous avec un compte ayant des droits d'administrateur.

 Faites glisser le levier coulissant USB situé à l'arrière de l'enregistreur IC, puis insérez le connecteur USB dans le port USB d'un ordinateur en marche.

S'il n'est pas possible de raccorder directement l'enregistreur IC à l'ordinateur, un câble dédié PC-U004 prenant en charge la connexion USB est disponible à l'achat.

Pour plus d'informations, informez-vous auprès de votre revendeur Sony le plus proche.

- $\bigcap$  Appuyez sur  $\bigtriangledown$ (lecture/entrée). La lecture démarre et l'indicateur de fonctionnement s'allume en vert.
- Pour régler le volume, appuyez sur VOL –/+.

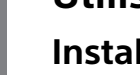

- 
- 
- 
- 

Vous pouvez également utiliser un concentrateur USB auto-alimenté, dans la mesure où il porte le logo USB.

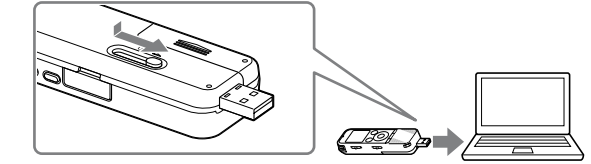

« Erase? » s'affiche et le fichier à effacer est lu pour confirmation.  $\Omega$  Sélectionnez « Execute » à l'aide de  $\triangle$  ou  $\nabla$ , puis appuyez sur

#### Assurez-vous que l'enregistreur IC a bien été reconnu.

Lorsque l'enregistreur IC est connecté à l'ordinateur, « Connecting » s'affiche dans la fenêtre d'affichage de

- ˎ Sélection de scène
- ˎ Recording Filter (Filtre Enreg) ˎ Noise Cut (Réd. du bruit)
- ˎ T-MARK (Repère de piste)
- ˎ Fonction DPC (Digital Pitch Control)
- Répétition A-B

**FR** NL

> Double-cliquez sur [SoundOrganizerInstaller\_V150] (ou [SoundOrganizerInstaller\_V150.exe]). Suivez les instructions qui s'affichent à l'écran.

 N'oubliez pas d'accepter les conditions du contrat de licence, sélectionnez [I accept the terms in the license agreement], puis cliquez sur [Next].

 Lorsque la fenêtre [Setup Type] s'affiche, sélectionnez [Standard] ou [Custom], puis cliquez sur [Next]. Suivez les instructions à l'écran et définissez les paramètres d'installation lorsque vous sélectionnez [Custom].

 Lorsque la fenêtre [Ready to Install the Program] apparaît, cliquez sur [Install]. L'installation démarre.

**Dimensions (l/h/p) (parties saillantes et commandes non comprises) (JEITA)\*3** Env. 37, 2 mm  $\times$  113, 2 mm  $\times$  19, 3 mm

> Lorsque la fenêtre [Sound Organizer has been installed successfully.] apparaît, cochez [Launch Sound Organizer Now], puis cliquez sur [Finish].

Il se peut que vous deviez redémarrer votre ordinateur après l'installation de Sound Organizer.

**Remarque**

- 
- 

Si vous formatez la mémoire intégrée, toutes les données qui y sont stockées seront effacées. (Le manuel d'aide et le logiciel Sound Organizer seront également effacés.)

## **1. Mise sous tension.**

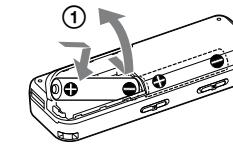

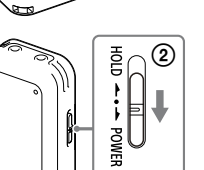

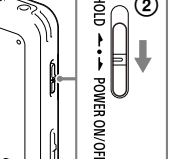

Faites glisser le couvercle du compartiment de la pile et

 $\overline{\phantom{a}}$  $\Box$  $HOD \leftarrow \leftarrow POWFR ON/OFF$ 

soulevez-le, puis insérez les piles alcalines LR03 (de type AAA) en

respectant la polarité. Mettez l'appareil sous tension.

**Prévenir les opérations involontaires (HOLD)**

# **2. Réglez la date et l'heure.**

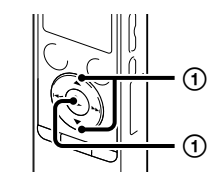

 $\parallel \parallel \parallel \parallel$  $\sum_{\alpha}$ 

या

- Appuyez sur STOP pour arrêter l'enregistrement.
- - l'enregistreur IC.

¼ Vous pouvez configurer le réglage de l'horloge ultérieurement. Pour plus de détails, reportez-vous au manuel d'aide de l'enregistreur IC.

# **3. Sélectionnez le menu de la langue.**

- Appuyez sur MENU.
- (2) Appuyez sur  $\blacktriangleleft$ , appuyez sur  $\blacktriangle$  ou  $\nabla$  pour sélectionner  $\blacksquare$ , puis appuyez sur  $\blacktriangleright$  (lecture/entrée).
- **(3)** Appuyez sur  $\triangle$  ou  $\nabla$  pour sélectionner « Language », puis appuyez sur  $\blacktriangleright$  (lecture/entrée).
- $\overline{4}$  Appuyez sur  $\triangle$  ou  $\overline{v}$  pour sélectionner la langue que vous souhaitez utiliser dans la fenêtre d'affichage, puis appuyez sur (lecture/entrée).
- Appuyez sur STOP.

# **4. Enregistrement.**

 $-$  (5)  $\overline{\cdot}$  (2)  $\left( \frac{1}{2} \right)$   $\left( \frac{1}{2} \right)$   $\left( \frac{1}{2} \right)$   $\left( \frac{1}{2} \right)$ 

 $-$  (2) (3) (4)  $_{\tiny\textregistered}$ 

Microphones intégrés

Indicateur de le commutateur HOLD•POWER ON/OFF vers le centre pour sortir de l'état ¼ Avant de commencer à utiliser l'enregistreur IC, assurez-vous de glisser HOLD.

- Tournez l'enregistreur IC de sorte que les microphones intégrés soient orientés vers la source à enregistrer.
- **② Appuyez sur ●REC/PAUSE.** L'enregistrement démarre et l'indicateur de fonctionnement s'allume en rouge.
- ¼ Vous pouvez mettre l'enregistrement en pause en appuyant sur REC/PAUSE. Appuyez de nouveau sur REC/PAUSE pour redémarrer l'enregistrement.
- **③ Appuyez sur ■STOP pour arrêter l'enregistrement.** L'animation « Accessing... » s'affiche et l'enregistrement s'arrête.

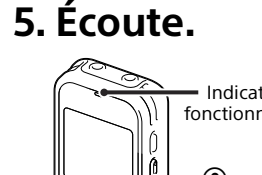

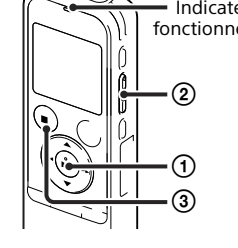

Indicateur de fonctionnement

# ¼ Si vous ne sélectionnez aucun fichier, le dernier fichier à avoir été lu ou

Pour plus de détails sur la sélection d'un fichier, reportez-vous au manuel

- 
- 

enregistré sera lu. d'aide de l'enregistreur IC.

# **6. Effacement.**

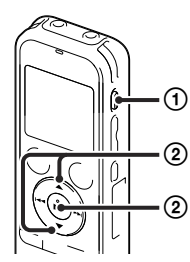

Une fois qu'un fichier a été effacé, il est impossible de le récupérer.

Appuyez sur ERASE.

(lecture/entrée).

« Erasing... » s'affiche lorsque le fichier est en cours d'effacement.

# **Fonctions supplémentaires**

Vous trouverez des informations détaillées sur ces fonctions supplémentaires d'enregistrement, de lecture et d'édition dans ce manuel d'aide.

> ˎ VOR (Voice Operated Recording) ˎ Easy Search (Recherche facile)

ˎ Diviser

ˎ Logiciel d'édition Sound Organizer

## **Remarque**

Selon les pays ou les régions, certains des modèles ou des accessoires optionnels ne sont pas disponibles.

## **Alimentation**

Faites fonctionner l'enregistreur IC sous une tension  $de$  30 V ou 24 V CC. Utilisez deux piles alcalines LR03 (de type AAA) ou

des piles NH‑AAA rechargeables.

### **Sécurité**

Ne faites pas fonctionner l'enregistreur IC en conduisant une voiture, une bicyclette ou tout autre véhicule motorisé.

## **Manipulation**

- ˎ Ne laissez pas l'enregistreur IC à proximité d'une source de chaleur ou dans un endroit exposé au rayonnement direct du soleil, à une poussière
- excessive ou à des chocs mécaniques. ˎ Si des éléments solides ou liquides venaient à pénétrer à l'intérieur de l'enregistreur IC, retirez la pile et faites-le vérifier par un technicien qualifié avant de le remettre en service.

Si vous avez des questions ou des problèmes concernant cet enregistreur IC, consultez votre revendeur Sony.

# **Précautions**

#### **Capacité (capacité disponible pour l'utilisateur \*1 \*2 )** 4 Go (environ 3,60 Go = 3 865 470 566 octets)

\*1 Une petite quantité de la mémoire interne est utilisée pour la gestion des fichiers et n'est donc pas disponible pour le stockage.

\*2 Lorsque la mémoire interne est formatée à l'aide de l'enregistreur IC.

## **Poids (JEITA)\*3**

Env. 75 g avec les deux piles alcalines LR03 (de type AAA)

\*3 Valeur mesurée d'après la norme JEITA (Japan Electronics and Information Technology Industries Association)

### **AVERTISSEMENT**

Ne pas exposer les piles (pack de piles ou piles installées) à de fortes chaleurs (rayons du soleil, feu, etc.) pendant une période prolongée.

### **ATTENTION**

Risque d'explosion en cas de remplacement de la pile par un type incorrect. Mettez les piles usagées au rebut conformément aux instructions.

**Remarque à l'intention des clients : les informations suivantes ne concernent que l'équipement vendu dans les pays appliquant les directives européennes**

Fabricant: Sony Corporation, 1-7-1 Konan Minato-ku Tokyo, 108-0075 Japon

Pour toute question relative à la conformité des produits dans l'UE: Sony Deutschland GmbH, Hedelfinger Strasse 61, 70327 Stuttgart, Allemagne

Pour éviter les lésions auditives potentielles, n'écoutez pas l'appareil à un volume élevé pendant une période prolongée.

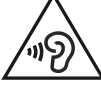

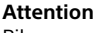

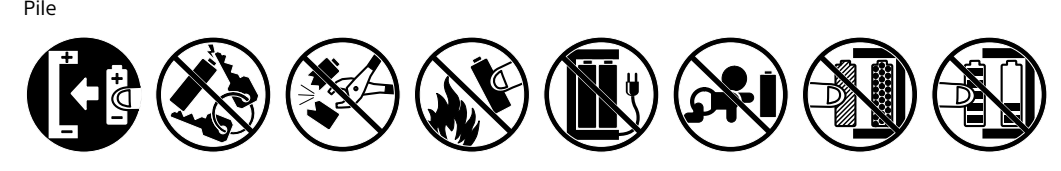

# **SONY.**

IC Recorder Snelstartgids

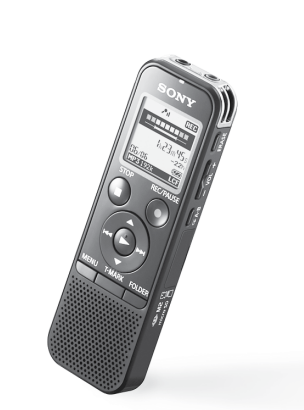

ICD-PX440

ˎ IC-recorder (1) ˎ LR03-alkalinebatterij (type AAA) (2) ˎ Snelstartgids

- Organizer (installatiebestand opgeslagen op het ingebouwde geheugen zodat u het op uw computer kunt installeren.)
- ˎ Help-gids (HTML-bestand opgeslagen op het ingebouwde geheugen zodat u het gemakkelijk naar uw computer kunt kopiëren.)

## ˎ Toepassingssoftware Sound **Controleer de bijgeleverde items.**

ˎ Elektretmicrofoon ECM-CS3 ˎ Oplaadbare batterij NH-AAA-B2EN, NH-AAA-B2KN ˎ USB-netspanningsadapter AC-U50AG **Optionele accessoires**

### **D** Opmerking

ˎ Compacte lader en 2 AAA MultiUse Premium batterijen BCG-34HS2KAN, BCG-34HW2KAN

 Met Windows: Klik op [Computer] (of [Deze computer]) en dubbelklik vervolgens op  $[IC RECORDER] \rightarrow [FOR WINDOWS].$ 

# **Welkom bij uw nieuwe Sony IC-recorder!**

Dit is de Snelstartgids met aanwijzingen voor de basisbediening van uw IC-recorder. Lees deze gids zorgvuldig door. Wij hopen dat u uw nieuwe Sony IC-recorder met plezier zult gebruiken.

# **Uw nieuwe IC-recorder uitproberen Gebruik van uw computer**

# **De help-gids op uw computer installeren**

Als u de help-gids van het ingebouwde geheugen van de IC-recorder op uw computer installeert, kunt u gedetailleerde informatie over bediening en mogelijke oplossingen voor problemen opzoeken.

 Verschuif de USB-schakelaar op de achterkant van de IC-recorder en steek de USB-connector in de USB-poort van een ingeschakelde computer.

Met Mac: Dubbelklik op [IC RECORDER] op het bureaublad.

## Installeer de help-gids.

Met Windows: Dubbelklik op [Help\_Guide\_Installer] (of [Help\_Guide\_Installer.exe]). Met Mac: Dubbelklik op [Help\_Guide\_Installer\_for\_mac.app]. (v10.5.8 of hoger) Volg de aanwijzingen op het scherm voor het installeren.

 Dubbelklik op het pictogram [Help\_Guide\_icdp44\_ce.htm] op het bureaublad van Windows (of in Finder voor Mac) als de installatie is voltooid.

De help-gids wordt weergegever.

U kunt de help-gids ook weergeven op de volgende homepage van de klantenservice voor de Sony IC-recorder: http://rd1.sony.net/help/icd/p44/ce/

# **Bestanden van de IC-recorder naar uw computer kopiëren**

 $(7)$  Klik op [Install] als het venster [Ready to Install the Program] wordt weergegeven. Het installeren start.

U kunt de bestanden en mappen van de IC-recorder kopiëren naar de computer en ze opslaan.

### Sluit de IC-recorder aan op de computer.

- 
- 
- recorder weergegever
- 
- 
- 
- 
- 
- **Opmerking**

Kopieer bestanden of mappen die u naar de computer wilt overbrengen.

Sleep de gewenste bestanden of mappen van "IC RECORDER" of "MEMORY CARD" naar de lokale schijf van

- - uw computer.

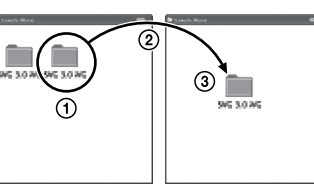

MEMORY CARD

**D** Opmerking

Kopiëren van een bestand of map (slepen en neerzetten)

IC RECORDER of Uw computer

 Klik op bestand of map en houd de muisknop ingedrukt, sleep en laat de muisknop los.

Koppel de IC-recorder los van de computer.

 $\Box$  Druk op  $\blacktriangle$  of  $\nabla$  om het jaar (de laatste twee cijfers van het jaar) in te stellen en druk vervolgens op  $\blacktriangleright$  (afspelen/invoeren). Herhaal deze procedure voor het achtereenvolgens instellen van maand, dag, uur en minuten. ¼ U kunt de klok op een later tijdstip instellen. Zie de Help-gids van de

# **Sound Organizer installeren**

- Druk op MENU.
- (2) Druk op  $\blacktriangleleft$ , druk op  $\blacktriangle$  of  $\nabla$  om  $\blacktriangleleft$  te selecteren en druk vervolgens op  $\blacktriangleright$  (afspelen/invoeren).
- 3) Druk op  $\blacktriangle$  of  $\nabla$  om "Language" te selecteren en druk vervolgens op (afspelen/invoeren).
- (4) Druk op  $\triangle$  of  $\nabla$  om de gewenste taal voor de display te kiezen en druk vervolgens op  $\blacktriangleright$  (afspelen/invoeren).

Installeer Sound Organizer op uw computer.

Sound Organizer is alleen bruikbaar met een Windows-computer. U kunt het niet met een Mac gebruiken.

¼ Meld u voor het installeren van Sound Organizer aan met een account met beheerdersrechten.

 Verschuif de USB-schakelaar op de achterkant van de IC-recorder en steek de USB-connector in de USB-poort van een ingeschakelde computer.

➁ ⊚ Aan-/ uitaandui ¼ Schuif de HOLD•POWER ON/OFF -schakelaar naar het midden om de HOLD- $\log^{10}(1)$  Leg de IC-recorder zodanig neer dat de ingebouwde microfoons **②** Druk op ●REC/PAUSE. Druk op STOP om de opname te stoppen.

Als de IC-recorder niet direct op de computer kan worden aangesloten, is een speciale USB-verlengkabel PC-U004 als reparatieonderdeel tegen betaling verkrijgbaar.

Neem contact op met de dichtstbijzijnde Sony-handelaar voor meer informatie.

U kunt ook een USB-hub met eigen voeding gebruiken, mits die is voorzien van het USB-logo.

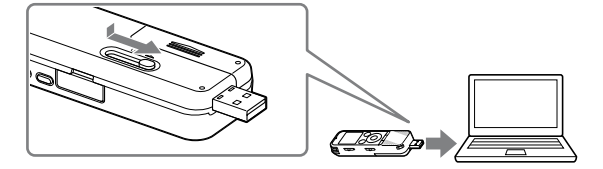

- $\bigcap$  Druk op  $\blacktriangleright$  (afspelen/invoeren). Het afspelen start en de aan-/uitaanduiding licht groen op.
- Druk op VOL –/+ om het volume in te stellen.
- Druk op STOP om het afspelen te stoppen.

- Nadat een bestand is gewist, kunt u het niet meer herstellen.
- Druk op ERASE.
- "Erase?" wordt weergegeven en het te wissen bestand wordt ter bevestiging afgespeeld.
- ② Druk op  $\blacktriangle$  of  $\blacktriangledown$  om "Execute" te selecteren en druk vervolgens op  $\blacktriangleright$  (afspelen/invoeren).
	- "Erasing..." wordt weergegeven terwijl het geselecteerde bestand wordt gewist

- 
- 
- 
- 

### Controleer of de IC-recorder goed herkend wordt.

Wanneer de IC-recorder op de computer wordt aangesloten, wordt "Connecting" op de display van de IC-

Open het menu [Start], klik op [Computer] (of [Deze computer]) en dubbelklik vervolgens op

 $IC$  RECORDER $I \rightarrow$  [FOR WINDOWS]

 Dubbelklik op [SoundOrganizerInstaller\_V150] (of [SoundOrganizerInstaller\_V150.exe]). Volg de aanwijzingen op het scherm.

 Selecteer [I accept the terms in the license agreement] om de licentie-overeenkomst te accepteren en klik vervolgens op [Next].

 Selecteer [Standard] of [Custom] als het venster [Setup Type] wordt weergegeven en klik vervolgens op [Next].

Volg de aanwijzingen op het scherm en geef de installatie-instellingen op wanneer u [Custom] selecteert.

 Wanneer het venster [Sound Organizer has been installed successfully.] wordt weergegeven, schakelt u het selectievakje [Launch Sound Organizer Now] in en klikt u vervolgens op [Finish].

U moet mogelijk uw computer opnieuw opstarten nadat u Sound Organizer hebt geïnstalleerd.

**Opmerking**

Explosiegevaar indien batterij door onjuist type wordt vervangen. Werp de batterijen weg volgens de aanwijzinger.

Als u het ingebouwde geheugen formatteert, worden alle gegevens die daarin zijn opgeslagen, gewist. (De Help-gids en de software Sound Organizer worden eveneens gewist.)

# **1. Inschakelen.**

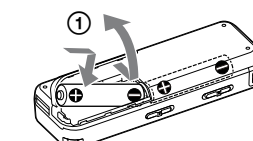

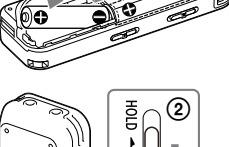

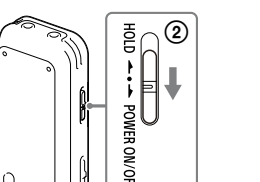

 Verschuif het batterijdeksel, druk het omhoog en plaats een LR03-batterij (type AAA) met de polen in de juiste richting.

> $\Box$ HOLD  $\leftarrow \bullet \rightarrow$  POWER ON/OFF

Schakel de stroom in.

**Voorkomen van een ongewenste bediening (HOLD)**

# **2. Stel de datum en tijd in.**

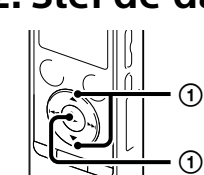

 $\geq$ 

 $\overline{p}$ 

IC-recorder voor meer informatie.

# **3. Kies de menutaal.**

⊙ ➁ ②③④ -200  $_{\tiny\textregistered}$ 

Druk op STOP.

# **4. Opnemen.**

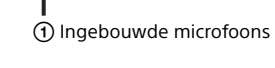

status te annuleren alvorens de IC-recorder te gebruiken.

in de richting zijn gedraaid van de bron die u wilt opnemen.

Het opnemen start en de aan-/uitaanduiding licht rood op. ¼ U kunt de opname pauzeren door op REC/PAUSE te drukken. Druk nogmaals op REC/PAUSE om de opname weer te hervatten.

De animatie "Accessing..." wordt weergegeven en de opname stopt.

# **5. Luisteren.**

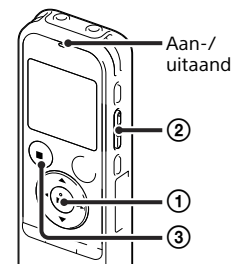

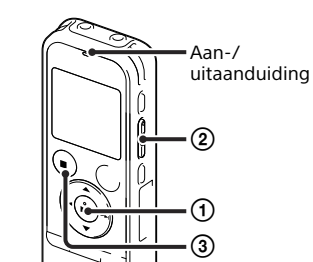

➁ ➁

➀

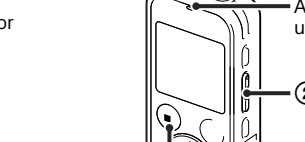

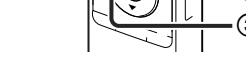

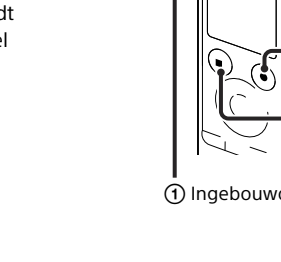

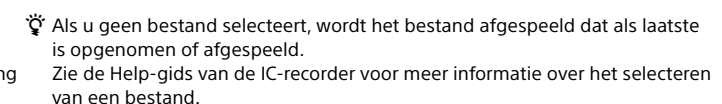

# **6. Wissen.**

# **Extra functies**

Informatie over deze extra functies voor opname, afspelen en bewerken vindt u in de help-gids.

- ˎ Scèneselectie
- ˎ Recording Filter (Opnamefilter)
- ˎ Noise Cut (Ruisonderdrukking)
- ˎ T-MARK (Trackmarkering) ˎ DPC (Digital Pitch Control)
- ˎ A-B herhalen
- 

ˎ VOR (Voice Operated Recording) ˎ Easy Search (Snelzoeken)

ˎ Splitsen

ˎ Bewerkingssoftware Sound Organizer

Bepaalde modellen of optionele accessoires zijn afhankelijk van het land of de regio mogelijk niet verkrijgbaar.

NL FR

#### **Stroom**

Gebruik de IC-recorder alleen op 3,0 V of 2,4 V. Gebruik twee LR03-alkalinebatterijen (type AAA) of oplaadbare NH-batterijen (type AAA).

### **Veiligheid**

Gebruik de IC-recorder niet terwijl u autorijdt, fietst of een gemotoriseerd voertuig bedient.

### **Gebruik**

ˎ Laat de IC-recorder niet liggen in de buurt van een warmtebron of op een plaats waar hij wordt blootgesteld aan direct zonlicht, overmatig veel stof of mechanische schokken. ˎ Als er een object of vloeistof in de IC-recorder

terechtkomt, moet u de batterij verwijderen en de IC-recorder laten nakijken door een ervaren servicetechnicus voordat u die weer gebruikt. Neem contact op met de dichtstbijzijnde Sonyhandelaar voor vragen of problemen met de IC-recorder.

# **Voorzorgsmaatregelen**

### **Capaciteit (Voor de gebruiker beschikbare capaciteit\*1 \*2 )**

4 GB (ongeveer 3,60 GB = 3.865.470.566 bytes)

\*1 Een klein deel van het ingebouwde geheugen wordt gebruikt voor bestandsbeheer en is dus niet beschikbaar voor opslag door de gebruiker.

\*2 Wanneer het interne geheugen met de IC-recorder wordt geformatteerd.

**Afmetingen (b/h/d) (exclusief uitstekende delen en bedieningselementen) (JEITA)\*3**

### Ongeveer 37,2 mm × 113,2 mm × 19,3 mm **Gewicht (JEITA)\*3**

Ongeveer 75 g inclusief twee LR03-alkalinebatterijen (type AAA)

\*3 Gemeten waarde conform de JEITA-norm (Japan Electronics and Information Technology Industries Association)

## **WAARSCHUWING**

Stel de batterijen (accu of geplaatste batterijen) niet langdurig bloot aan oververhitting zoals zonlicht, vuur of iets dergelijks.

### **VOORZICHTIG**

**Mededeling voor de klant: de volgende informatie is uitsluitend van toepassing op apparatuur verkocht in landen waar EU-richtlijnen gelden.**

Producent: Sony Corporation, 1-7-1 Konan Minato-ku Tokyo, 108-0075 Japan Voor EU-product conformiteit: Sony Deutschland GmbH, Hedelfinger Strasse 61, 70327 Stuttgart, Duitsland

Voorkom mogelijke gehoorschade door niet gedurende langere tijd naar harde geluidsniveaus te luisteren.

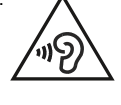

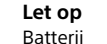

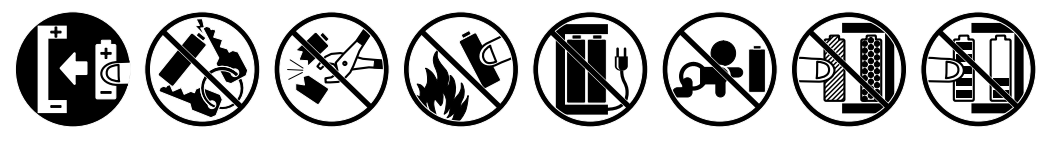